# **Raster Graphics in Plan 9**

*Tom Duff td@plan9.att.com*

#### **1. Introduction**

Section 9 of the Plan 9 Programmer's Manual describes a file format for storing raster images (*picfile*(9.6)) and a suite of commands and libraries for manipulating them.

Binaries of the picture manipulation programs are located in the directory  $\sqrt{\frac{s}}$ cputype $\sin f$ b. Examples in this discussion assume that you have run

bind −b /\$cputype/bin/fb /bin

to merge the fb commands with the regular contents of /bin. For example, you might put this command in \$home/lib/profile. Alternatively, you can prefix any *program* name from Section 9 with the string fb/, running it as fb/*program*.

# **2. Pictures and picfiles**

For present purposes, a picture is a rectangular array of *n*-byte pixels. A pixel of a full-color picture has three bytes, encoding the brightness of a CRT's red, green and blue phosphors at a particular spot on the screen. A monochrome picture needs only one byte per pixel to describe its brightness. In either case, a byte containing 0 is black and 255 is full intensity.

As a storage-saving compromise, some pictures are represented by one-byte pixels with an associated *color map*, a table of 256 3-byte entries. In this case the pixel values are used as indices to look up 3-byte colors in the color map.

The bounding rectangle (*x0*,*y0*,*x1*,*y1*) of a picture is represented as in the *graphics*(2) section of the Programmer's Manual. (See the figure.) That is,  $(x0, y0)$  is the coordinate of the upper-leftmost pixel of the picture and (*x1*-1,*y1*-1) is the coordinate of the lower-rightmost pixel. *X* increases from left to right, and *Y* increases from top to bottom. Thus  $x0 \le x1$  and  $y0 \le y1$ . Pixels in the order they are scanned out on the CRT face are in row-major order in the pixel array.

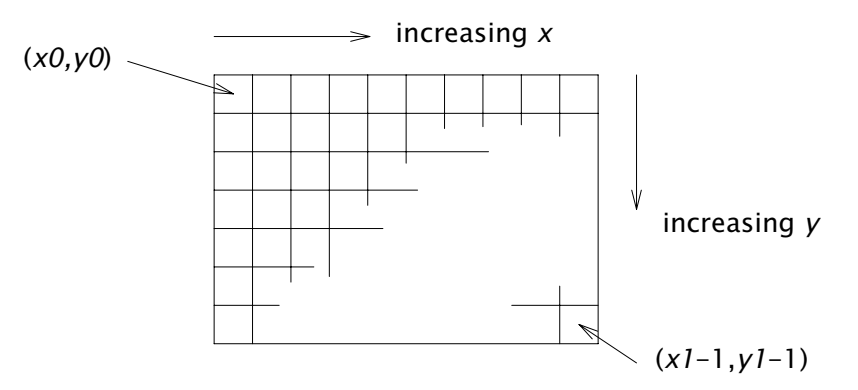

The picture file format described in *picfile*(9.6) is fairly simple. Such a *picfile* encodes a rectangular array of *n*-channel pixel records, each channel being a single byte. The file contains a textual header that describes the dimensions and encoding of

the picfile. At the end of the header is an empty line  $-$  two newline characters in succession. Following the header is a binary encoding (possibly compressed) of the pixel data in scan-line order. The header may indicate that the picfile has a color map, in which case a burst of 256 3-byte records separates the header from the pixel data.

The lines of the picfile header are *attribute*=*value* pairs. The value of the WINDOW= attribute specifies the dimensions of the picfile, and the CHAN= attribute names the channels. Most often you will see CHAN=rgb for full-color pictures or CHAN=m for monochrome or color mapped pictures. Some pictures have CHAN= $rgh$ gba. These are full color with an  $\alpha$  channel. Most of the objects that we make pictures of are not rectangular, contrary to the WINDOW= attribute. The  $\alpha$  channel gives us a way of describing a picture's shape. Think of  $\alpha$  as a fraction between 0 and 1 (represented by 255) that indicates whether the picture covers the pixel or not. Fractional  $\alpha$  values indicate pixels in which the background should shine through, because the foreground is translucent or only partly covers the pixel. The paper "Compositing digital images", by Thomas Porter and Tom Duff (1984 SIGGRAPH Proceedings, pp. 253-258), describes how  $\alpha$  is used to control anti-aliased picture compositing operations.

Here is a sample image, called pjw.

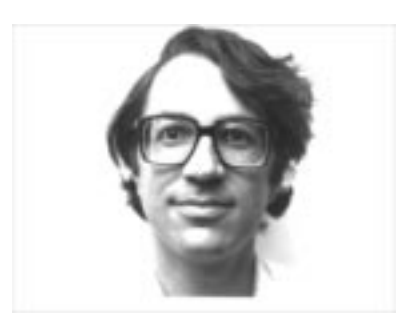

This is its header:

TYPE=runcode WINDOW=0 0 320 240 NCHAN=1 CHAN=m COMMAND=resample 320 pjw COMMAND=transpose COMMAND=resample 240 COMMAND=transpose COMMAND=xpand pjw 0 255 0 251

The COMMAND= lines were inserted by the various programs used to create the file. It was resampled to  $320\times240$  resolution by the pipeline

resample 320 pjw | transpose | resample 240 | transpose

and had its contrast adjusted by xpand. Resample, transpose, and xpand are discussed below.

The picinfo command allows you to examine a picfile's header, but

sed '/^\$/q' *file*

works just as well.

The hist and bbox commands extract other interesting information from picfiles. Hist prints a histogram of a picfile's pixel values, and bbox prints the bounding rectangle of the non-zero (or, when given an appropriate flag, any other value) pixels of a picfile.

All commands that read or write picture files understand the names IN and OUT to

be synonyms for standard input and output.

# **3. Displays**

Plan 9 terminals have a CRT that displays the contents of a *frame buffer*, a large memory containing a rectangular array of pixels. Most Plan 9 terminals have one, two or eight-bit pixels. In Plan 9, one-bit pixels are white when zero and black when one. Two-bit pixels may take on four shades of grey, with white again corresponding to zero. Eight-bit frame buffers generally have a color map.

The colors [−gfr] command creates a small window and fills it with a 16 by 16 array of squares, each of a different color in the color map. Pixel value zero is in the upper left-hand corner and colors increase by ones across each row.

The color map can be loaded from a file by the command getmap *file*. Getmap searches for files in the current directory and in  $\Delta$ ib/fb/cmap. A color map file contains 256 3-byte records. The command

getmap bw

loads a color map containing 256 shades of grey, effectively converting the terminal from color to monochrome, while

getmap 9

gets the Plan 9 default color map, loaded by the kernel at boot time and expected by many programs.

The 9v command creates a new window and displays a picture file in it. If the picture contains a color map, 9v loads it into the display. If the picture is full color (24 bits per pixel), 9v converts it to monochrome before displaying it.

Non-Plan 9 systems support innumerable other picture file formats. 9v can decipher pictures in many foreign formats  $-$  it uses their file names as a clue to the format, as in this table:  $\;$  as in this table:  $\;$ 

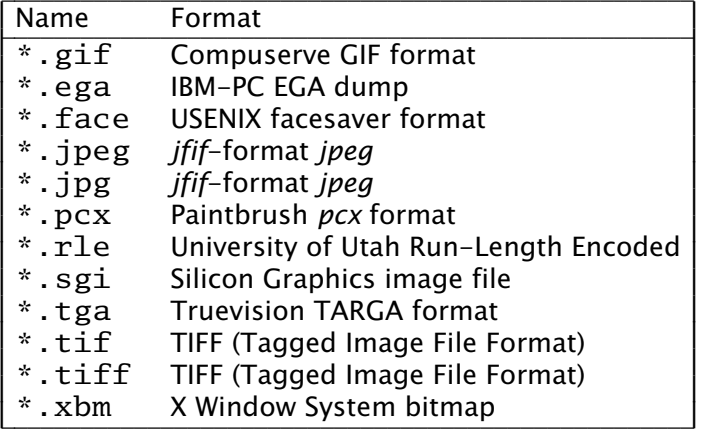

Depending on the name of a file as a guide to its image format can be unreliable. The cvt2pic command recognizes foreign image files by their contents and converts them to picture files, so

cvt2pic *file* | 9v

may succeed where a naked 9v command would fail. There's much more to know about converting image file formats. Look at *cvt2pic*(9.1) for more detail and *pic2ps*(9.1) for a token nod at converting picfiles into formats that may be useful elsewhere.

9v's conversion of full-color pictures to monochrome is often inappropriate. In

that case, the 3to1 command is a useful intermediary. Its two arguments are the name of a color map and a picfile (default standard input). It outputs an approximation of its input picture using the given color map. So, a full-featured thunderclap to view a color picture in a foreign format is

cvt2pic *file* | 3to1 9 | 9v

Beware  $-$  there's a limit to how well  $3\text{tol}$  can approximate its input. In particular, if the original file was a GIF or EGA-format picture, it already had 8-bit pixels and a color map, so running it through 3to1 wouldn't improve things and may very well make them much worse.

#### **4. Picfile manipulation**

Often you will need to convert a picture to have a particular size, or with a particular set of channels. The pcp (picfile copy) command will often do the job. For example,

pcp −w 0 70 320 125 pjw eyes

copies pjw to eyes. It copies only pixels in the window (0,70,320,125). This is the result:

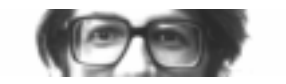

Generally, pcp lets you select any window and any set of channels (in any order) from the input picture and rename the channels arbitrarily. It will use the NTSC luminance formula,  $m=$  . 299 $x +$ . 587 $x +$ . 114 $x$ b, to synthesize CHAN=m from CHAN=rgb and vice versa. Read *pcp*(9.1) for more details.

Several commands can alter a picfile's geometry in more complicated ways. The resample command will arbitrarily adjust the width of a picture by optimal antialiased resampling. It does a very good job (the best possible, in some precise sense), but it only works horizontally. To resample vertically, you can use it in conjunction with transpose, which, unsurprisingly, computes a picfile's transpose. This pipeline rescales a picfile in both directions:

resample *xsize file* | transpose | resample *ysize* | transpose

The transpose command has flags that will make it rotate multiples of 90° or mirror-reflect a picture vertically or horizontally the *transpose*(9.1) page in the Programmer's Manual gives more details, and also describes rotate, which rotates pictures by arbitrary angles. *Pdup*(9,1) describes simpler and faster program that magnifies by duplicating pixels, giving a blocky appearance to its output. For example,

pcp −w 120 80 153 100 pjw | pdup 8 8

produces this output:

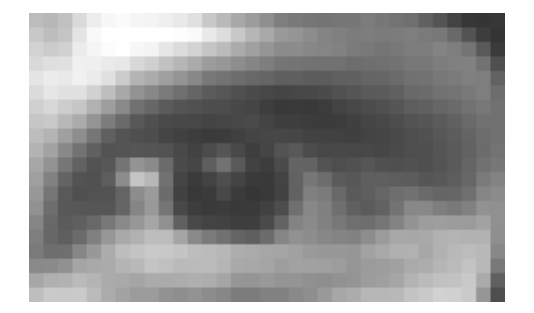

#### **5. Creating new images**

The commands described so far view pictures, convert between formats, and adjust their shapes and configurations in simple ways. The following commands create new pictures, either from whole cloth or by modifying and combining existing pictures.

The card command outputs a picture file all of whose pixels are the same color. The ramp command makes slightly more exciting pictures that blend between two colors from edge to edge. For example,

ramp −v −w 0 0 320 240

creates a 320×240 vertical ramp:

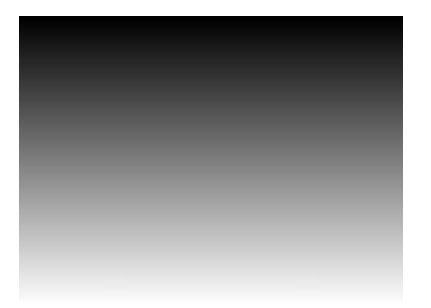

There are three categories of program that transform a single image: those that operate pointwise (that is, the output pixel values depend only on the corresponding input pixel), 'neighborhood' operations, for which the output is some combination of several pixels surrounding the corresponding input pixel, and half-toning or colorquantization programs.

Pointwise operations tweak the intensity or color of the input picture. The xpand command can expand or compress the range of pixel values, adjusting the picture's contrast. By default, it expands the range of pixel values in its input, mapping the lowest input pixel value to zero and the highest to 255. Optionally, the range of output and/or input pixel values can be specified on the command line. Thus,

xpand pjw 255 0 0 255

interchanges black and white, producing a negative image:

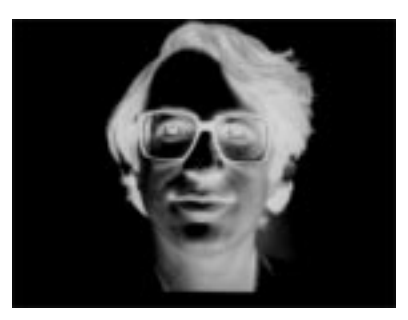

He (an abbreviation of Histogram Equalization) evens out its input's distribution of pixel values, making it as even as possible. The cmap command maps its input's pixel values through a color map. It works on an original that has CHAN=rgb, and uses the input pixels' red, green and blue channels to index the red, green and blue of the color map. For example,

pcp −crgb pjw OUT | cmap 5.oclock.shado

produces this output:

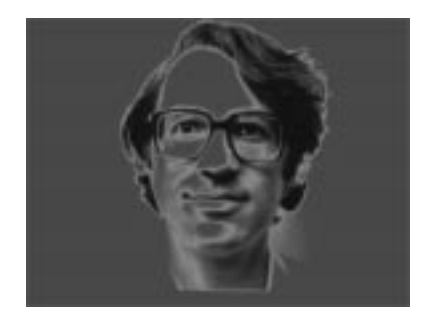

Since  $pjw$  is a CHAN=m picture, we must use  $pcp$  to convert it to CHAN= $rgb$  before passing it through cmap.

Remap tries to be the inverse of cmap. It may not succeed because the cmap mapping may not be invertible. Its output has rgb set to indices of the color map entries that best approximate the input's  $rgb.$ 

The *filters*(9.1) manual page describes a group of programs that operate on neighborhoods. These include operations for blurring or sharpening images, adaptively adjusting their contrast, detecting or enhancing edges, and removing or exaggerating noise.

Adapt does adaptive contrast enhancement. It finds the minimum and maximum values in a  $7\times7$  window around each pixel and remaps the center pixel using the linear function that sends the minimum to zero and the maximum to 255. The result of adapt pjw is

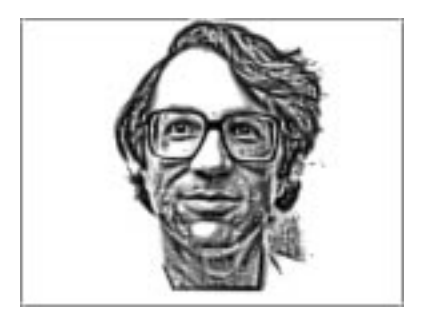

Ahe does adaptive histogram equalization. In  $17\times17$  windows it counts the number of pixels whose value is less than the center pixel, counting  $\frac{1}{2}$  for each pixel equal to the center value. The output is just the count scaled to be between 0 and 255. For example, ahe pjw produces this result:

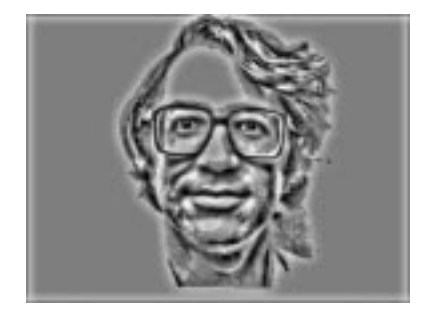

Crispen and laplace are high-pass filters that sharpen edges. Crispen is

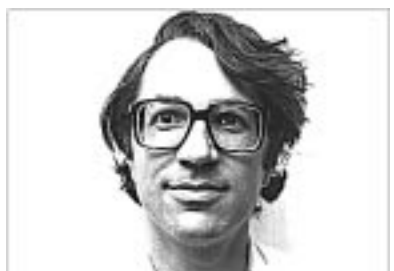

more extreme than laplace. Here is the output of crispen pjw:

Edge, edge2, and edge3 are all edge-detecting filters. Edge2 usually produces the best results. The output of edge2 pjw is

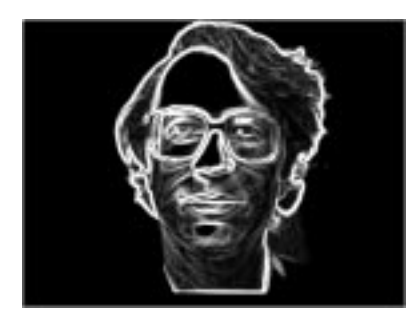

Combining the output of an edge detection operator with the original image enhances the edges.

edge2 pjw | lerp IN .3 pjw

produces this result:

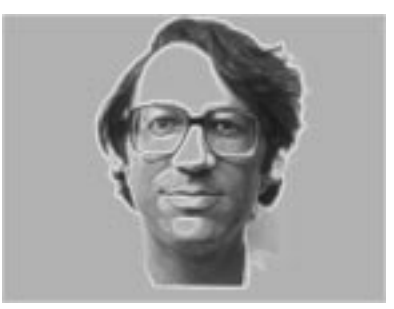

In this example the lerp command interpolates pixel values linearly between the two images. The first image's pixels are multiplied by the coefficient .3 and added to .7 (that is  $1 - .3$ ) times the second.

Median and nonoise are noise-reduction filters. They try to reduce the amplitude of random signals without affecting the underlying image. Smooth low-pass filters the image, blurring all the details. For example,

smooth pjw | smooth | smooth

produces this result:

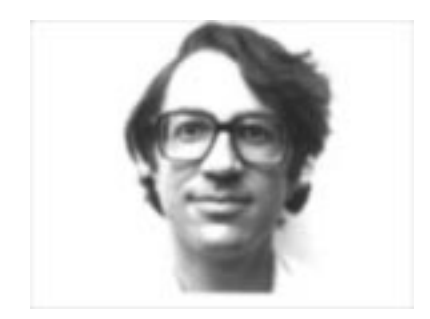

The limited color resolution of many displays, and particularly of hard-copy output devices, makes reducing the number of colors used in an image a popular and complicated topic. The *floyd*(9.1) page of the Programmer's Manual is devoted to programs that reduce grey-scale images to one bit per pixel. The best of these is probably floyd. The output of floyd pjw is

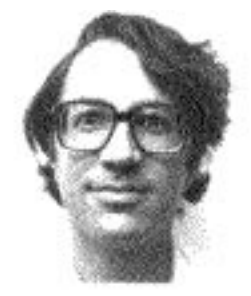

The *quantize*(9.1) page describes programs that try to reduce full-color (24 bitper-pixel) pictures to 8 bits per pixel.

# **6. Composite images**

The *lam*(9.1) page describes four commands that read multiple picture files and paste them together in different ways. The piccat and picjoin commands conjoin their inputs top-to-bottom and left-to-right. The lam command overlays its inputs so that their coordinate systems match;  $\overline{posit}$  does likewise, but uses its inputs'  $\alpha$  channels to let background images show through. For example

```
pcp −crgba pjw OUT | posit 9ball IN
```
produces this result

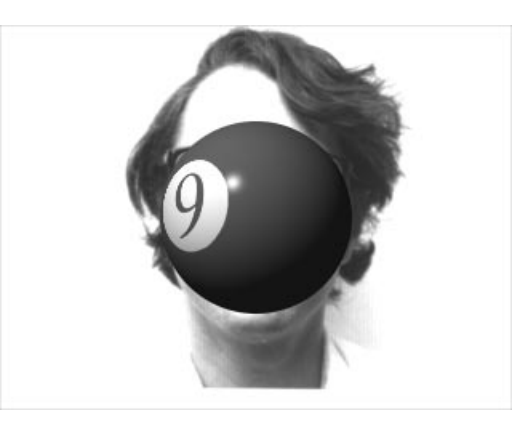

Pjw must first be passed through pcp because posit expects CHAN= attributes of all its inputs to match.